## User Guide

**Edit Area of Business**

## The following steps illustrate how to edit your company's area of business.

## 1. Click on "Company Admin" from the "My Stuff" main page.

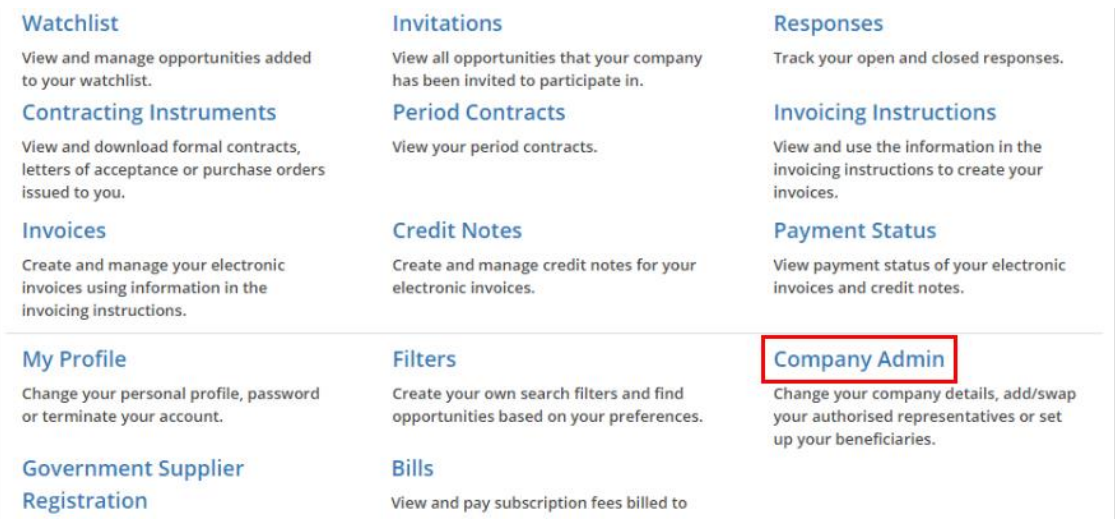

2. The "Company Admin" page is displayed with all the company information you had provided. To edit your company's area of business, click "Edit".

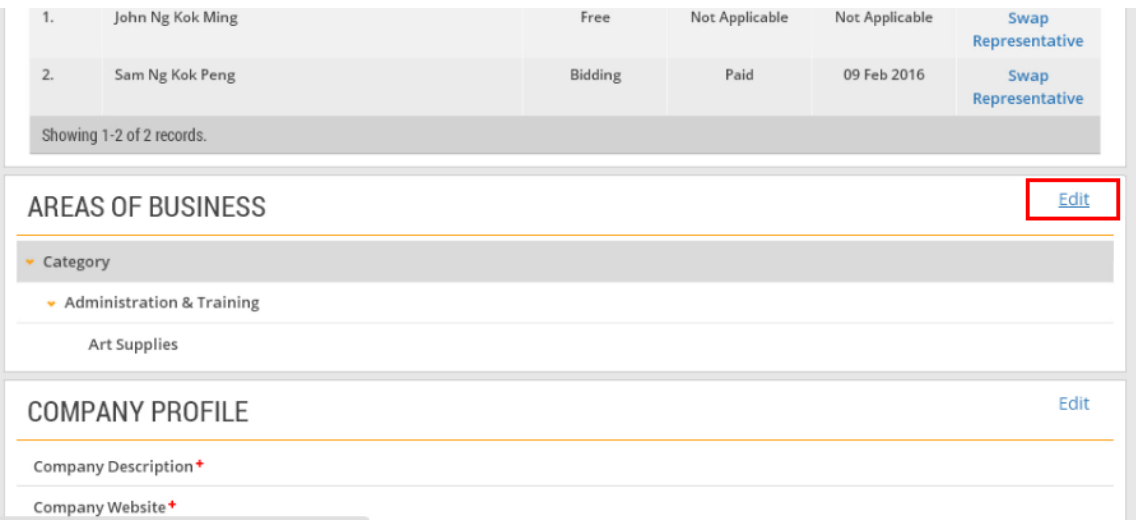

3. Check the relevant boxes.

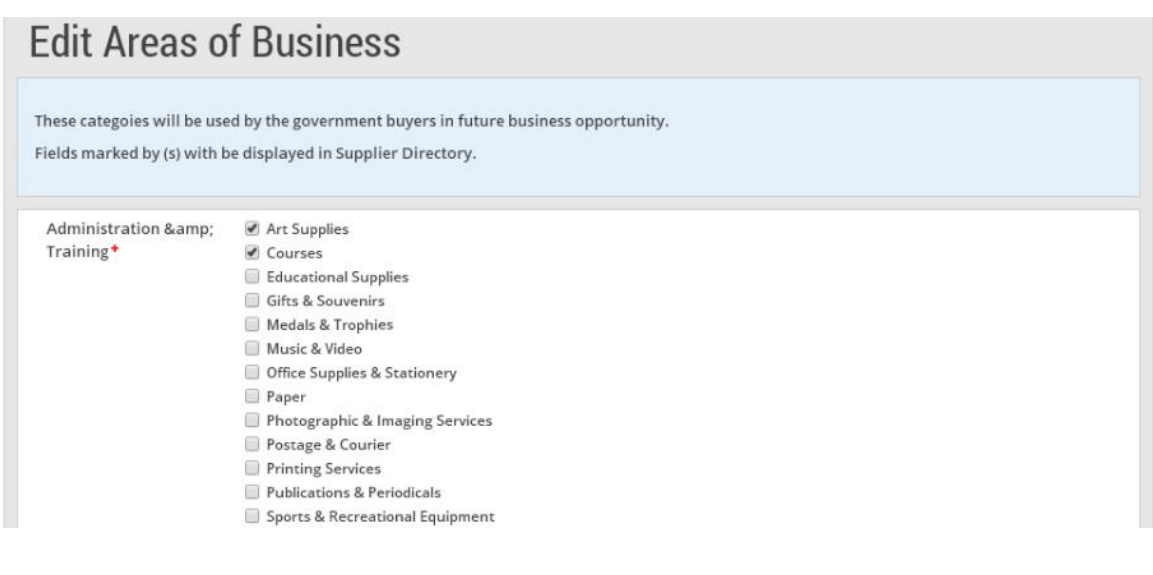

## 4. When you are done, click "Submit".

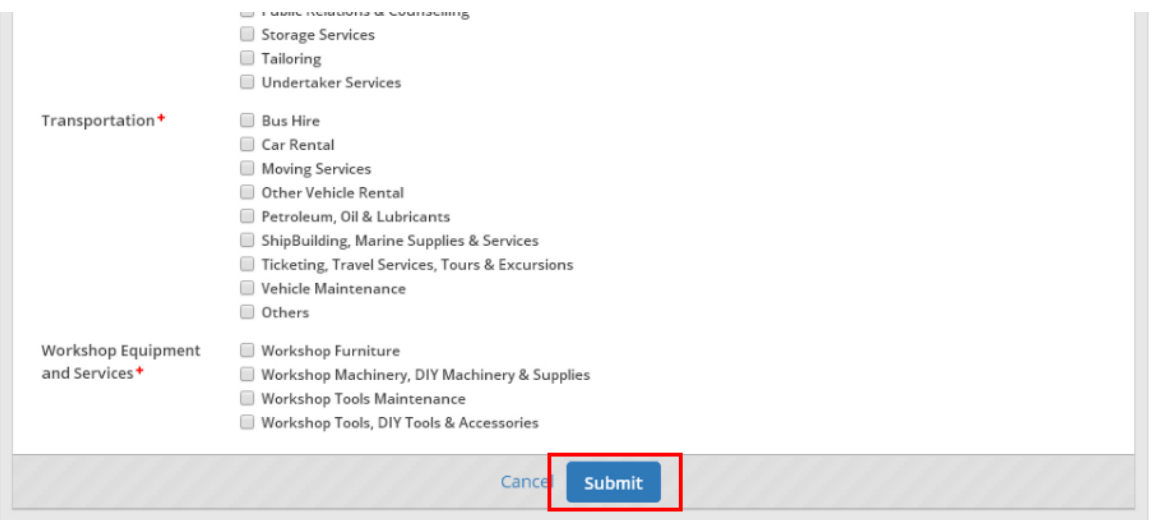

5. If your company's areas of business have been updated successfully, you will see this dialogue box. Click "Close".

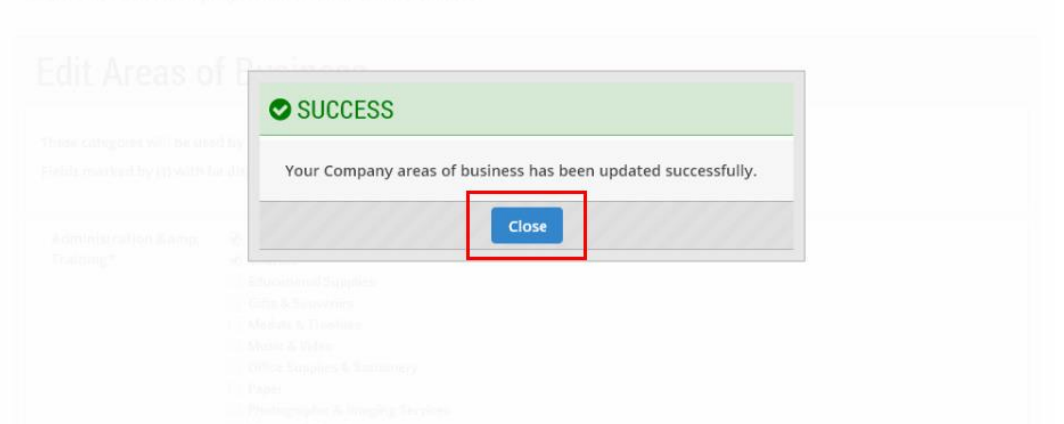